### **BAB IV HASIL PENELITIAN DAN PEMBAHASAN**

### **4.1 Hasil Penelitian**

Melalui tahap pengumpulan kebutuhan dan perancangan sistem maka dihasilkan aplikasi *Mobile Resrvation* Rumah Sakit Graha Husada.

### **4.1.1 Implementasi Program**

Implementasi merupakan tahap mewujudkan hasil rancangan menjadi sebuah program aplikasi. Aplikasi ini bisa dijalankan pada komputer *stand alone*  maupun *online.* Jika ingin menjalankan aplikasi ini pada komputer *stand alone,*  maka pada komputer tersebut harus diinstal terlebih dulu aplikasi *web server.*  Tapi jika ingin menjalankan aplikasi ini secara *online,* maka harus harus di hosting terlebih dahulu.

Penelitian ini mengiimplementasikan aplikasi ini pada komputer *stand alone*  dan juga di hosting. Sebagai ganti domain situs, penelitian ini menggunakan *localhost* yang bisa dijalankan pada komputer *stand alone.*

Langkah-langkah menjalankan aplikasi ini adalah dengan mengakses local domain pada komputer *stand alone* dengan menggunakan alamat <http://localhost/HDGrahaHusada/medical-laboratory/> pada web browser. Dengan menggunakan halaman ini pengguna akan mendapatkan tampilan utama (*home page*) situs. Selanjutnya pengguna bisa menggunakan menu-menu yang telah disediakan di situs. Berikut ini akan dijelaskan mengenai hasil program aplikasi *Mobile Reservation* Rumah Sakit Graha Husada untuk reservasi atau booking hemodialisa. Hasil program ini dijelaskan dalam bentuk tampilan program yang telah dijalankan sebagai berikut.

### **4.1.1.1 Tampilan Halaman Pembuka dan login**

Halaman ini merupakan halaman *default* yang akan ditampilkan pertama kali ketika pembeli atau pengunjung membuka aplikasi. Halaman utama ini akan bergabung dengan halaman login, sehingga untuk memndapatkan akses setiap fungsi pada aplikasi ini, user diharuskan melakukan login terlebih dahulu. Berikut tampilan halaman pembuka dan login seperti pada gambar 4.1.

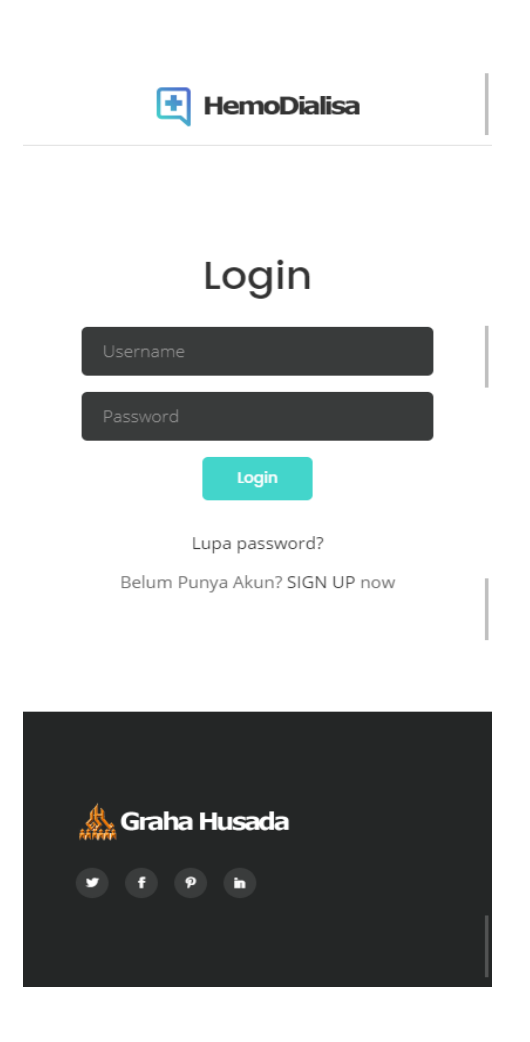

Gambar 4.1. Tampilan Halaman Utama dan Halaman Login

Halaman ini berisi form registrasi akun bagi user yang belum melakukan registrasi. Berikut tampilan halaman sign up atau registrasi seperti pada gambar 4.2.

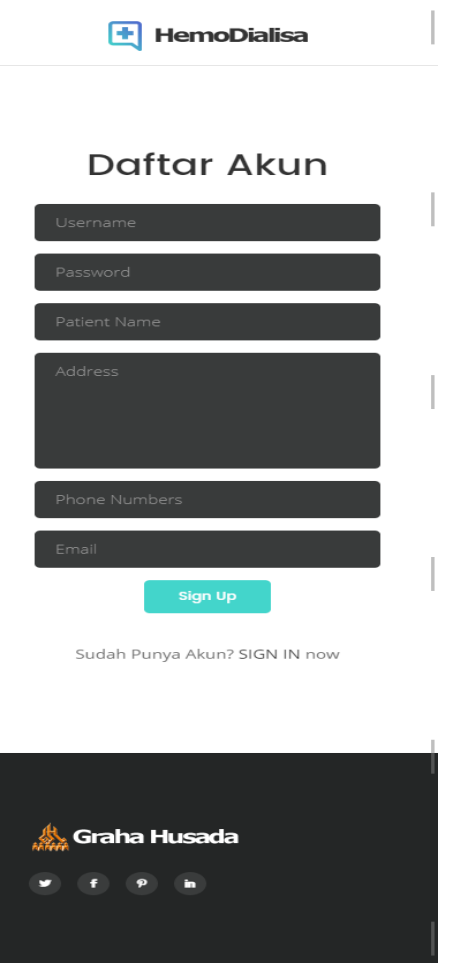

Gambar 4.2. Tampilan Halaman *Sign Up* atau Registrasi

### **4.1.1.3 Tampilan Halaman Utama**

Halaman ini adalah halaman yang muncul setelah user melakukan login. Halaman ini berisi beberapa pilihan menu yang dapat dipilih, yaitu : Reservasi, Cek jadwal, Panduan, dan Tentang Kami. Berikut tampilan halaman pembuka seperti pada gambar 4.3.

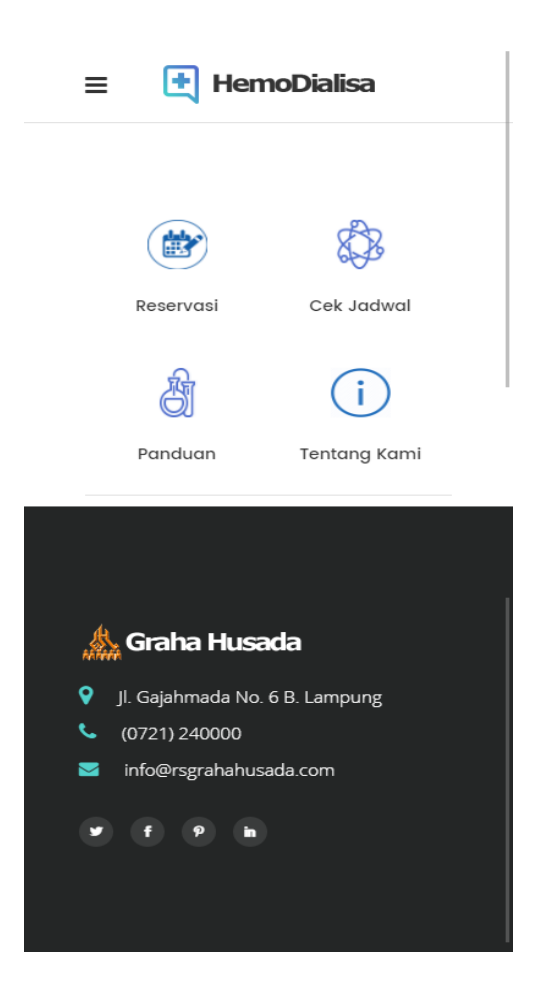

Gambar 4.3. Tampilan Halaman Utama

### **4.1.1.4 Tampilan Halaman Menu Reservasi**

Halaman ini berisi form untuk melakukan reservasi atau booking hemodialisa pada rumah sakit Graha Husada Bandar Lampung*.* Ada beberapa field yang harus diisi oleh user seperti tanggal reservasi, status hemodialisa pasien (sudah atau belum pernah melakukan hemodialisa), dan berat badan (jika pasien sudah pernah melakukan hemodialisa). Berikut tampilan halaman menu reservasi (status hemodialisa belum dan sudah pernah) seperti pada gambar 4.4.

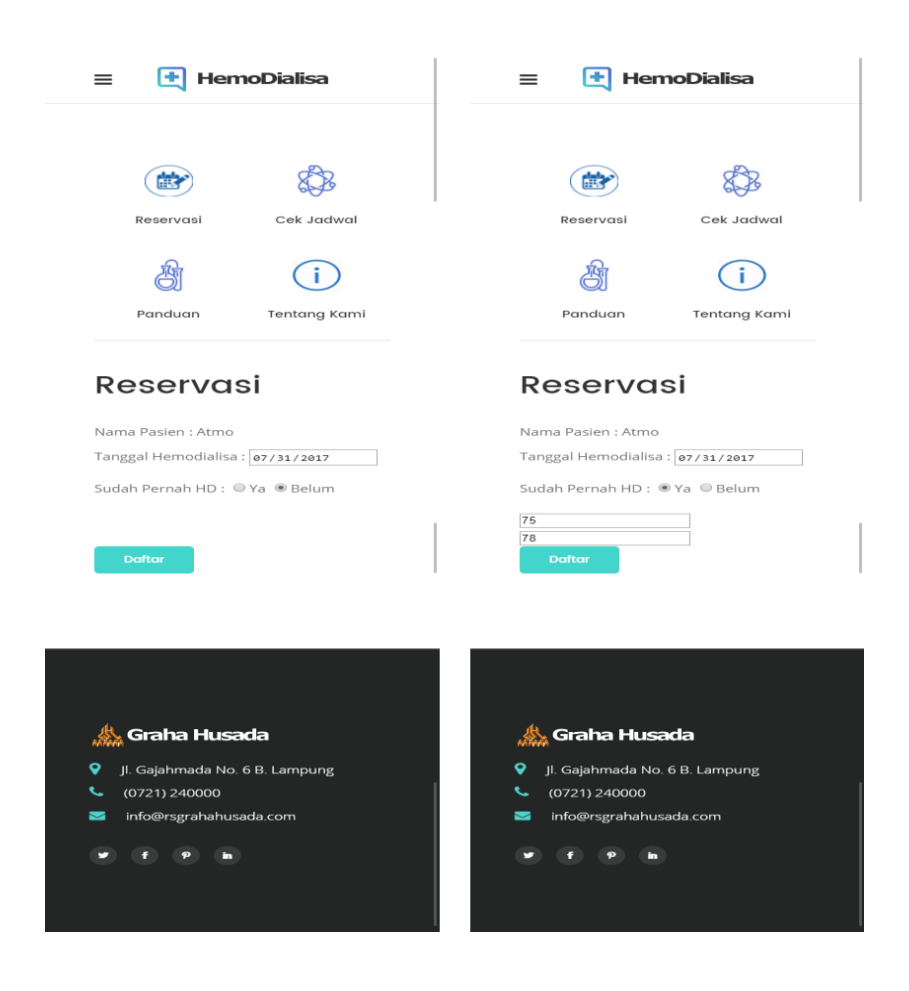

Gambar 4.4. Tampilan Halaman Menu Reservasi

### **4.1.1.5 Tampilan Halaman Menu Cek Jadwal**

Halaman ini berisi jadwal hemodialisa pasien yang telah melakukan reservasi sebelumnya. Data yang muncul pada halaman ini meliputi nama pasien, tanggal reservasi, dan jam pelaksanaan hemodialisa. Berikut tampilan halaman menu cek jadwal pada gambar 4.5.

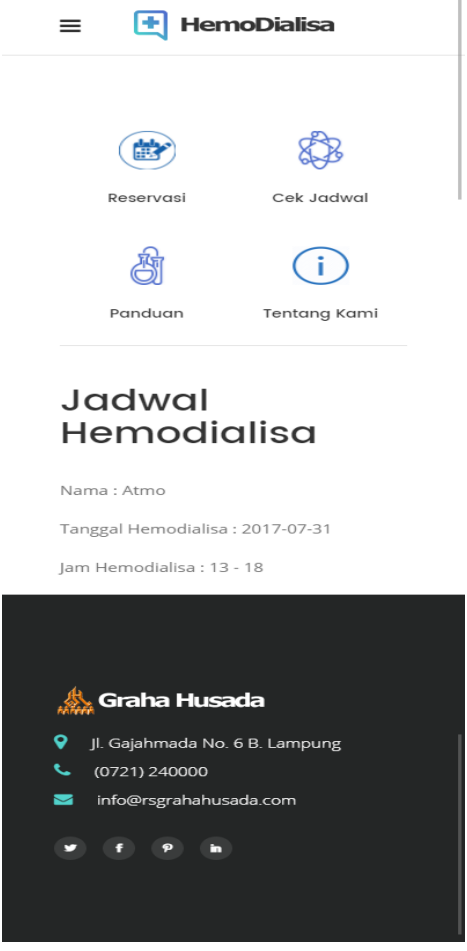

Gambar 4.5. Tampilan Halaman Menu Cek Jadwal

### **4.1.1.6 Tampilan Halaman Menu Panduan Reservasi**

Halaman ini berisi langkah-langkah dalam melakukan reservasi atau booking hemodialisa pada rumah sakit Graha Husada Bandar Lampung. Berikut tampilan halaman menu panduan seperti pada gambar 4.6.

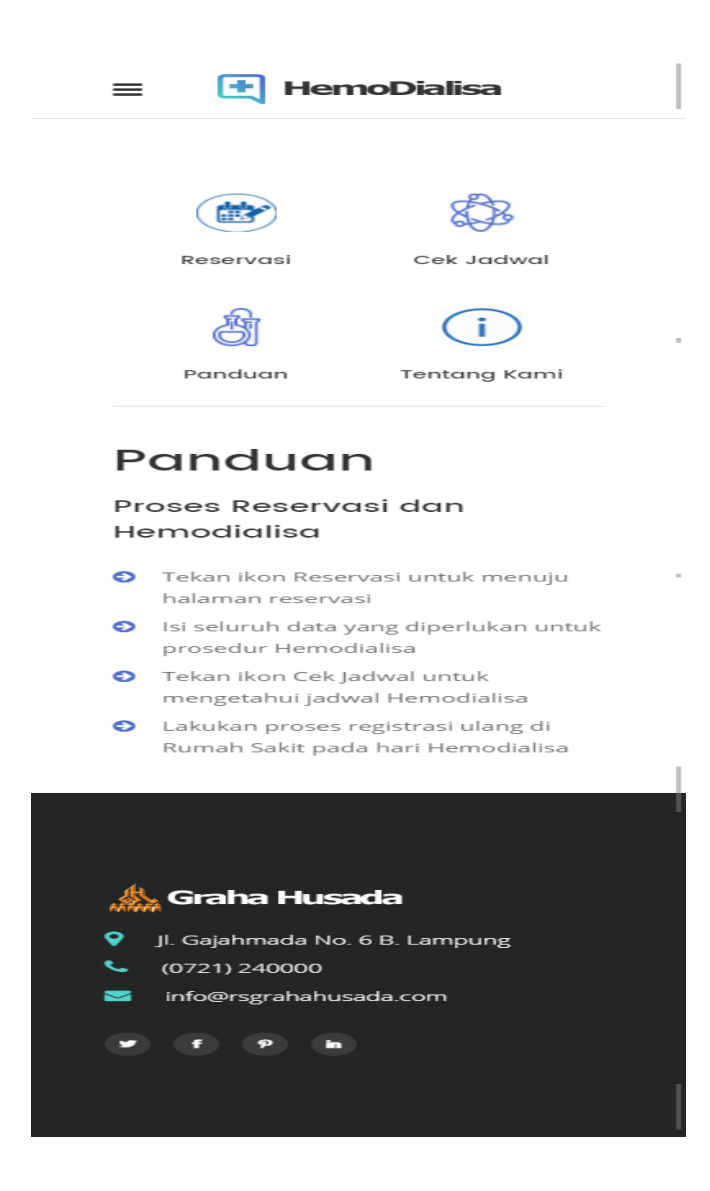

Gambar 4.6. Tampilan Halaman Panduan Hemodialisa

### **4.1.1.7 Tampilan Halaman Menu Tentang Kami**

Halaman ini berisi tentang visi dan misi rumah sakit Graha Husada bandar Lampung. Berikut tampilan halaman menu tentang kami seperti pada gambar 4.7.

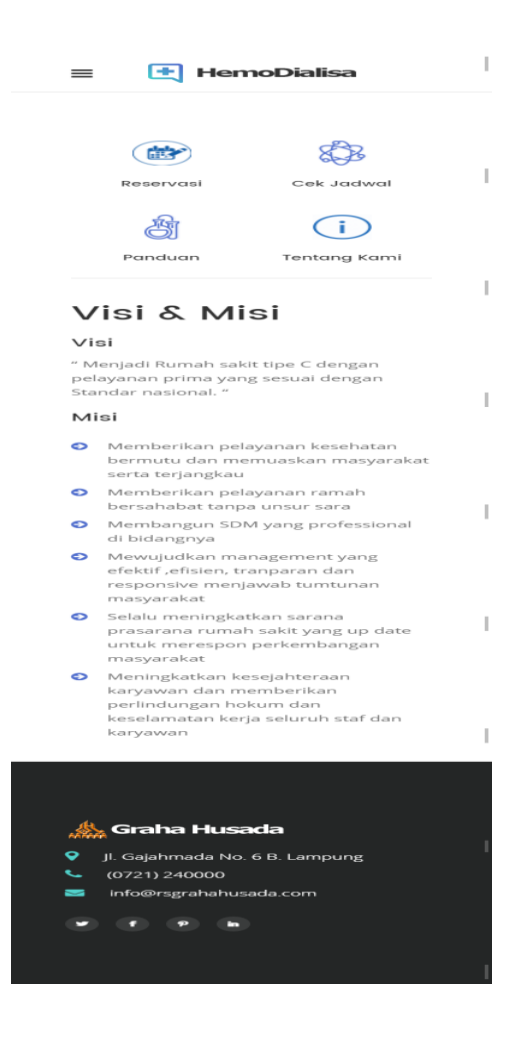

Gambar 4.7. Tampilan Halaman Menu Tentang Kami

### **4.1.1.8 Tampilan Halaman Utama Admin**

Halaman ini merupakan halaman *default* yang akan ditampilkan pertama kali ketika admin berhasil login. Didalam halaman ini terdapat juga beberapa pilihan menu antara lain: daftar pasien, jadwal hemodialisa, update data pasien, dan menu *log out*. Berikut tampilan halaman utama admin seperti pada gambar 4.8.

| No.            | Nama Pasien | Alamat                                               | No.Telp      | Status HD |
|----------------|-------------|------------------------------------------------------|--------------|-----------|
| $\mathbf{1}$   | Atmo        | Jl. Pangeran Antasari Gg. Baru I No. 38              | 081282858385 | ya        |
| $\overline{2}$ | Wanji       | Jl. Nusa Indah No. 12                                | 089856799765 | ya        |
| 3              | Sumanto     | Jl. Pangeran Antasari Perum Villa Citra blok S no 13 | 081368958846 | ya        |
| 4              | Hermanto    | Jl. Gajah Mada Gg. Puter no 138                      | 085100441555 | belum     |
|                |             |                                                      |              |           |

Gambar 4.8. Tampilan Halaman Utama Admin

### **4.1.1.9 Tampilan Halaman Menu Daftar Pasien**

Halaman ini berisi data pasien hemodialisa rumah sakit Graha Husada Bandar Lampung. Tampilan dapat dilihat pada gambar 4.9 berikut ini.

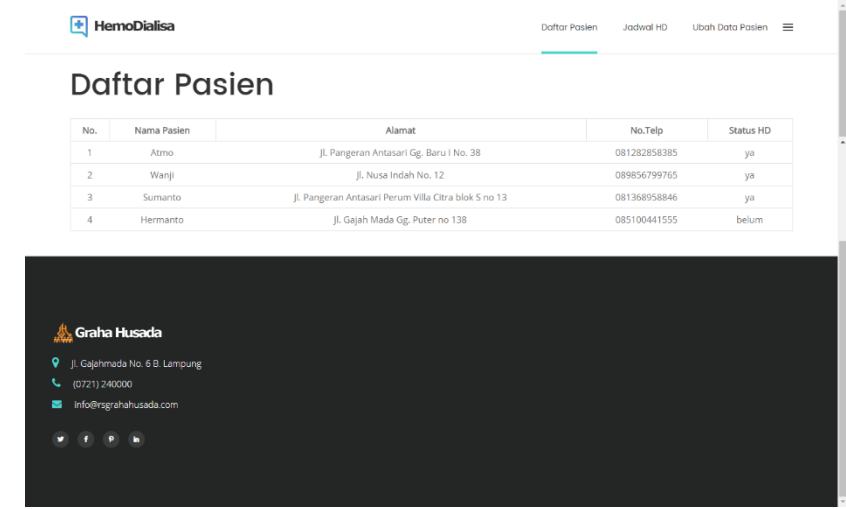

Gambar 4.9. Tampilan Menu Halaman Menu Daftar Pasien

### **4.1.1.10 Tampilan Halaman Menu Admin Jadwal Hemodialisa**

Halaman ini berisi data jadwal hemodialisa pasien yang telah melakukan reservasi atau booking sebelumnya, didalamnya juga terdapat perhitungan

metode antara *First In First Out* dan *Shortest Job First*. Tampilan dapat dilihat pada gambar 4.10 berikut ini.

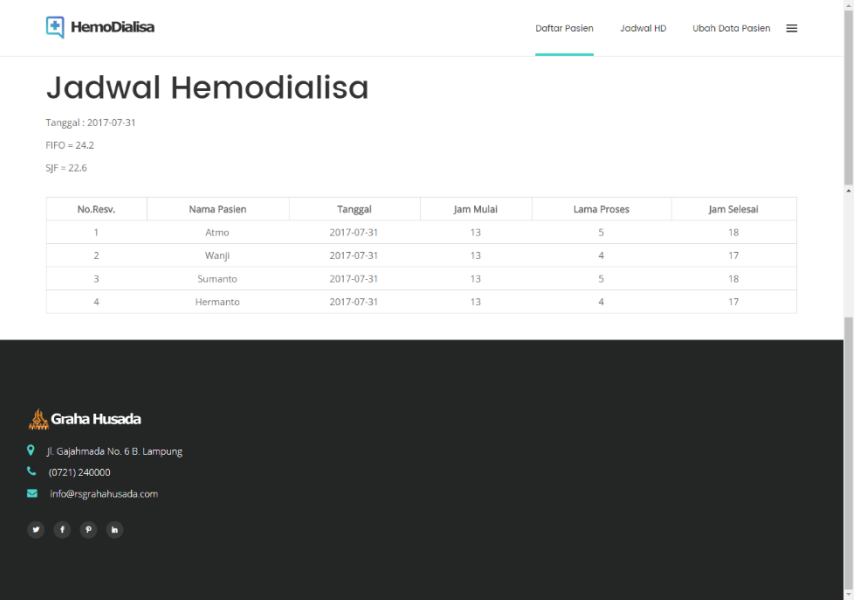

Gambar 4.10. Tampilan Halaman Menu Admin Jadwal Hemodialisa

### **4.1.1.11 Tampilan Halaman Menu Ubah Data Pasien**

Halaman ini berisi fungsi yang berguna untuk mengubah data pasien yang telah masuk melalui proses registrasi atau *sign up* sebelumnya. Tampilan dapat dilihat pada gambar 4.11 dan 4.12 berikut ini.

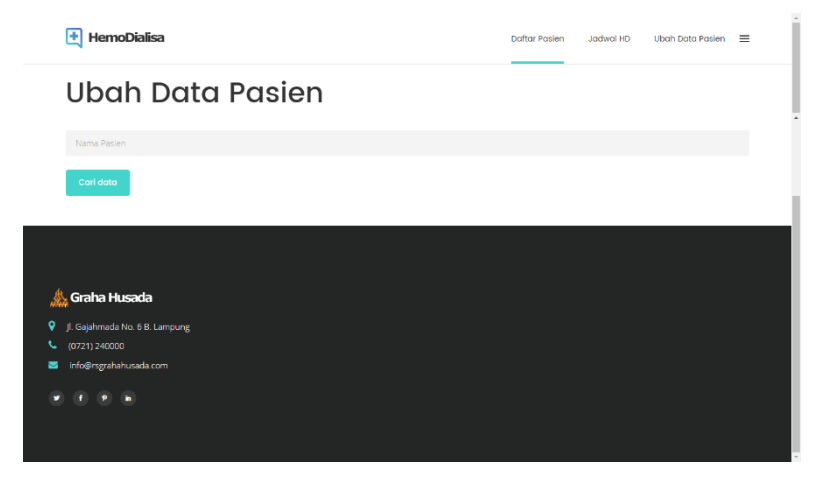

Gambar 4.11. Tampilan Halaman Menu Ubah Data Pasien 1

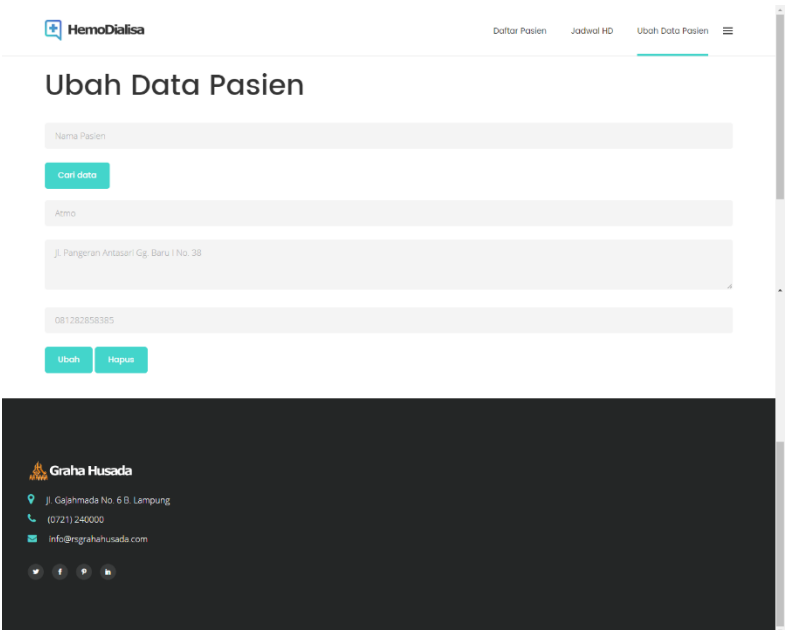

Gambar 4.12 Tampilan Halaman Menu Ubah Data Pasien 2

### **4.1.2 Integrasi Dan Pengujian Sistem**

Perangkat lunak yang diimplementasikan telah sesuai dengan spesifikasi kebutuhan pada bagian analisis dan perancangan. Hal ini dibuktikan dengan keberhasilan masing-masing subsistem melakukan apa yang menjadi spesifikasi seperti telah ditanyakan di bagian hasil pengujian, pengujian dilakukan untuk menjalankan sistem aplikasi ini dapat berjalan sesuai yang diharapkan tanpa terjadi kesalahan atau *error* didalamnya, sehingga proses yang terjadi telah sesuai dengan prosedur yang diinginkan seperti uji coba yang akan dijelaskan dibawah ini :

### **4.1.2.1 Uji Menu** *login*

Jika *user* memasukan nama pemakai (*username*) dan kata sandi (*password*) yang benar maka akan masuk ke menu berikutnya. Yaitu halaman menu *user* jika salah maka tidak bisa masuk ke halaman berikutnya*.*

1. Memasukkan *username* dan *password,* tampilan dapat dilihat pada gambar 4.13 berikut ini.

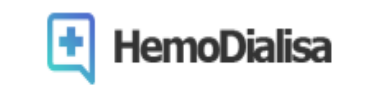

# Login

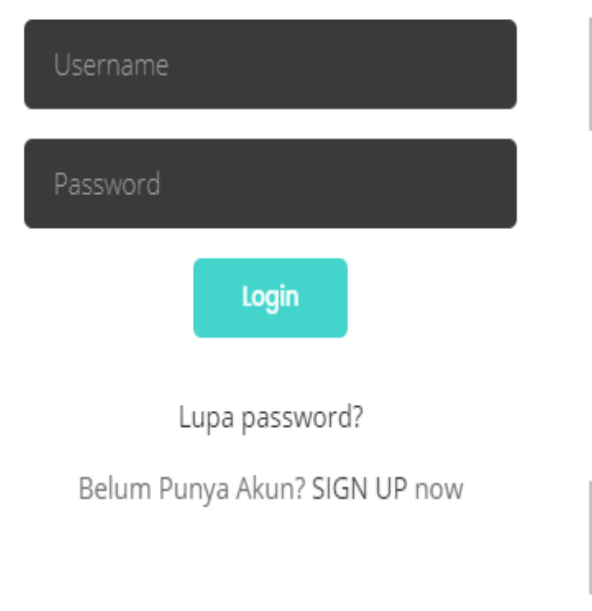

Gambar 4.13. Memasukkan *Username* dan *Password*

2. Setelah *login* berhasil dilakukan, *user* akan masuk ke halaman utama *user*. dapat dilihat pada gambar 4.14 berikut ini.

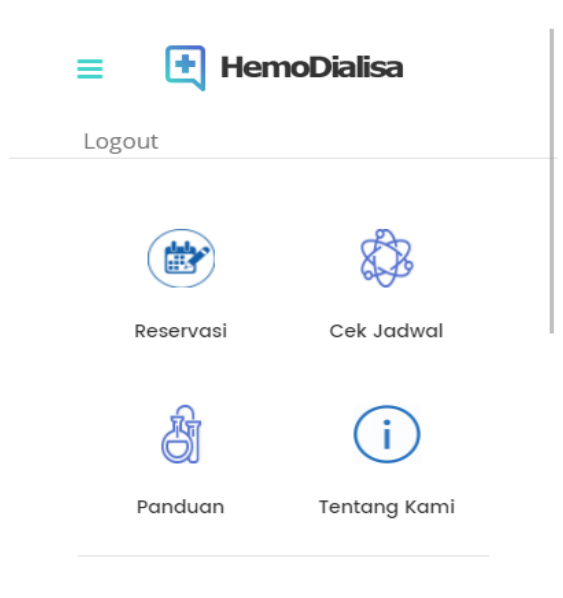

# Jadwal Hemodialisa

Nama : Hermanto

Tanggal Hemodialisa: 2017-07-31

Jam Hemodialisa: 7 - 11

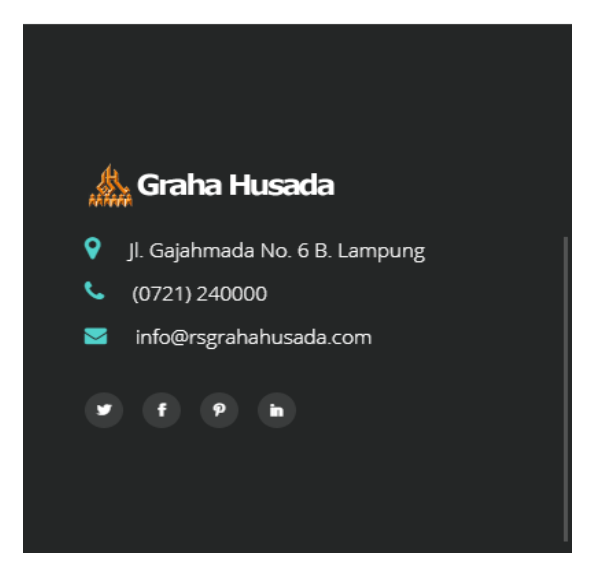

Gambar 4.14. *Login User* Berhasil

3. Admin berhasil *Login* akan masuk ke halaman utama admin. dapat dilihat pada gambar 4.15 berikut ini.

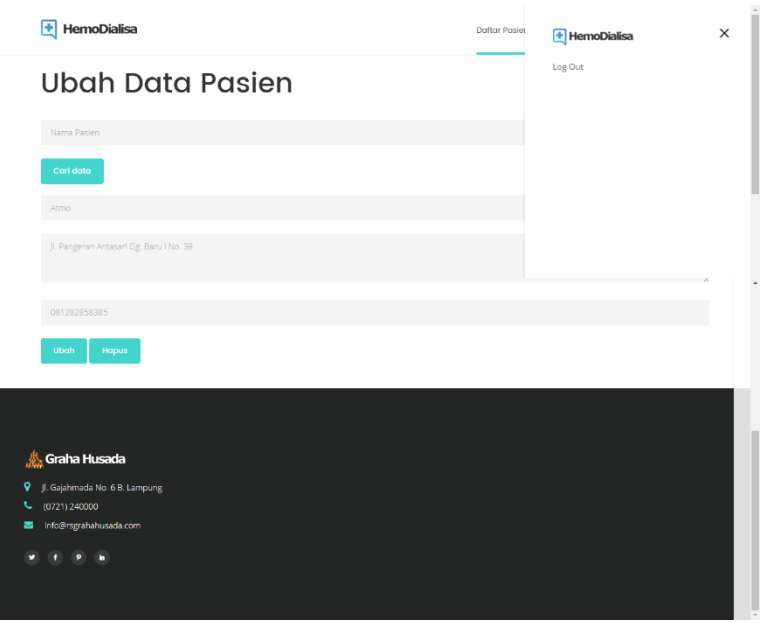

Gambar 4.15. *Login* Admin Berhasil

Jika *user* memasukan *username* dan *password* salah, misalnya nama pemakai benar tapi kata sandi salah, atau sebaliknya, atau keduanya salah, maka akan gagal masuk ke halaman berikutnya jadi harus mengulangi dengan memasukan *username* dan *password* sampai benar supaya masuk ke halaman berikutnya.

### **4.1.2.2 Uji Registrasi**

*User* yang belum mempunyai akun harus melakukan registrasi dengan menginput data yang ada di *form* registrasi, setelah itu data yang diisi akan tersimpan ke menu data *user* pada halaman admin. Dapat dilihat pada gambar 4.16 dan 4.17 berikut ini.

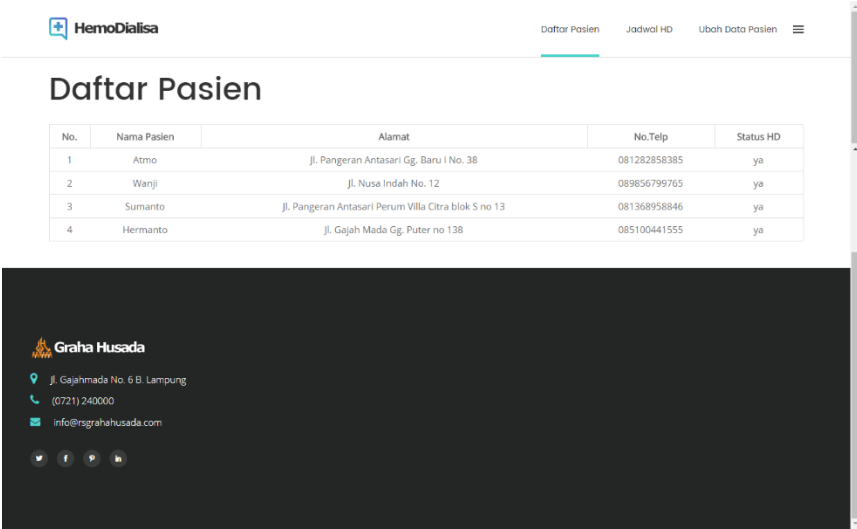

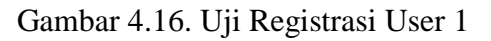

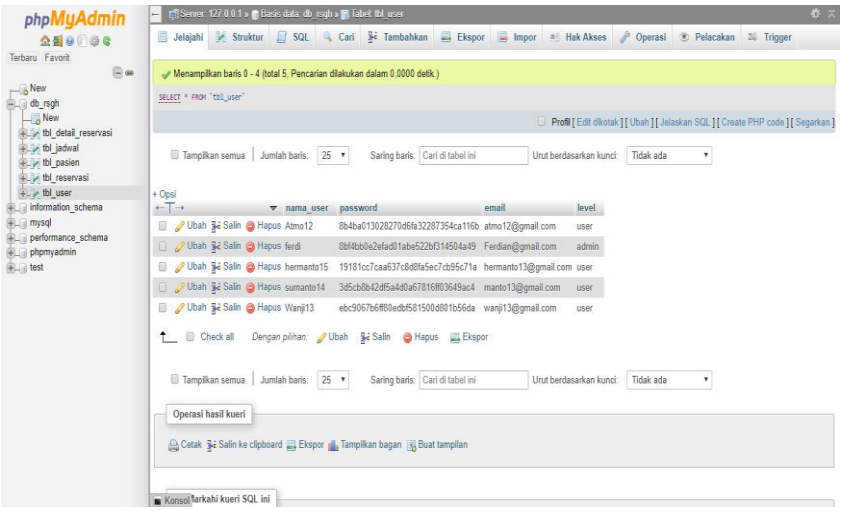

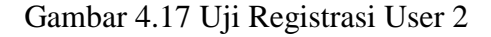

### **4.1.2.3 Uji Menu Reservasi**

Sebelum mendapatkan akses terhadap menu reservasi, *user* harus melakukan *login* terlebih dahulu. Setelah melakukan *login* dan mengakses menu reservasi, *user* hanya perlu melakukan input data berupa tanggal reservasi, status hemodialisa, dan berat badan (tergantung status hemodialisa yang dipilih). Setelah itu, semua data akan langsung masuk ke dalam halaman admin di menu reservasi.

1. *Input* data reservasi dapat dilihat pada gambar 4.18 berikut ini.

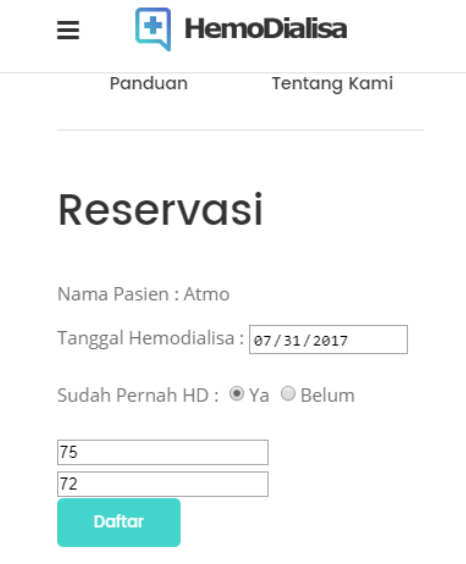

Gambar 4.18. *Input* Data Reservasi

2. Jika *input* reservasi berhasil, maka data akan tersimpan dan masuk ke *database* dan akan dilakukan penghitungan dengan dua metode, yaitu *first in first out* dan *shortest job first*, secara otomatis oleh sistem, sehingga sapat ditentukan metode antrian yang lebih cepat dan akan digunakan pada satu hari penghitungan. Selain itu data yang dapat dihitung per harinya dibatasi 4 pasien. Tampilan reservasi yang sukses dilakukan dapat dilihat pada gambar 4.19 berikut ini.

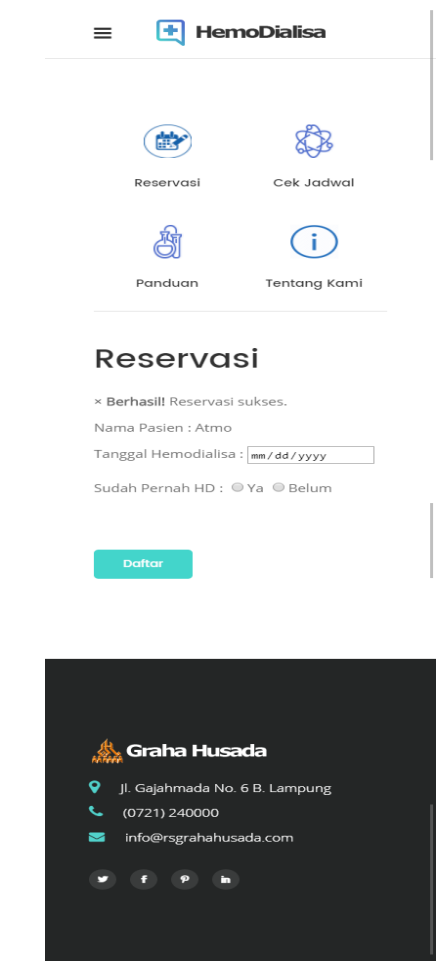

Gambar 4.19 Tampilan halaman reservasi sukses

3. Setelah reservasi sukses dilakukan, data akan masuk ke halaman admin, tepatnya ke sub menu jadwal HD. Pada halaman menu jadwal HD menampilkan tabel jadwal pasien yang sukses melakukan reservasi. Selain itu juga ditampilkan hasil perhitungan dengan dua metode berikut hasil akhirnya. Tampilan halaman jadwal HD admin dapat dilihat pada gambar 4.20 dan 4.21 berikut ini.

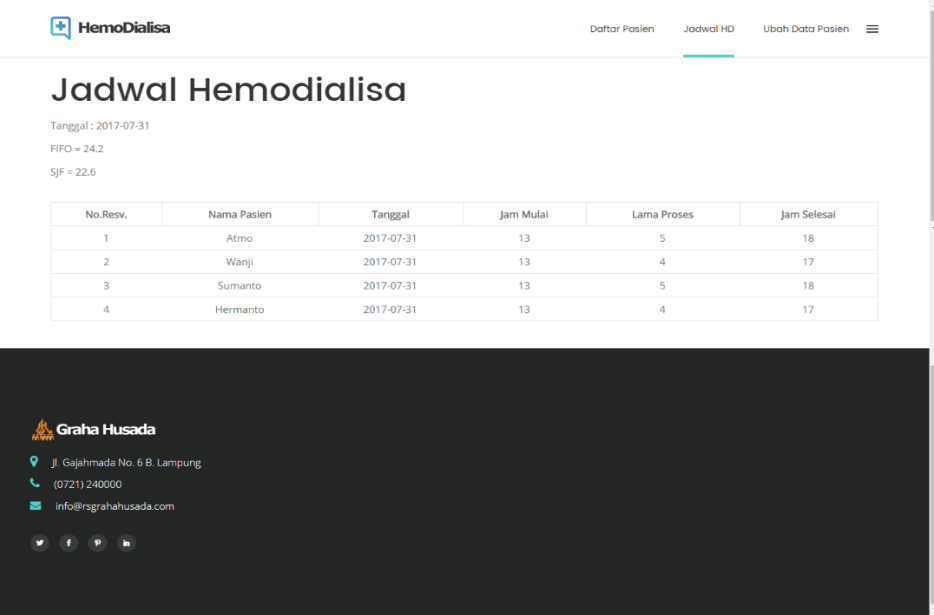

### Gambar 4.20. Tampilan Data Reservasi 1

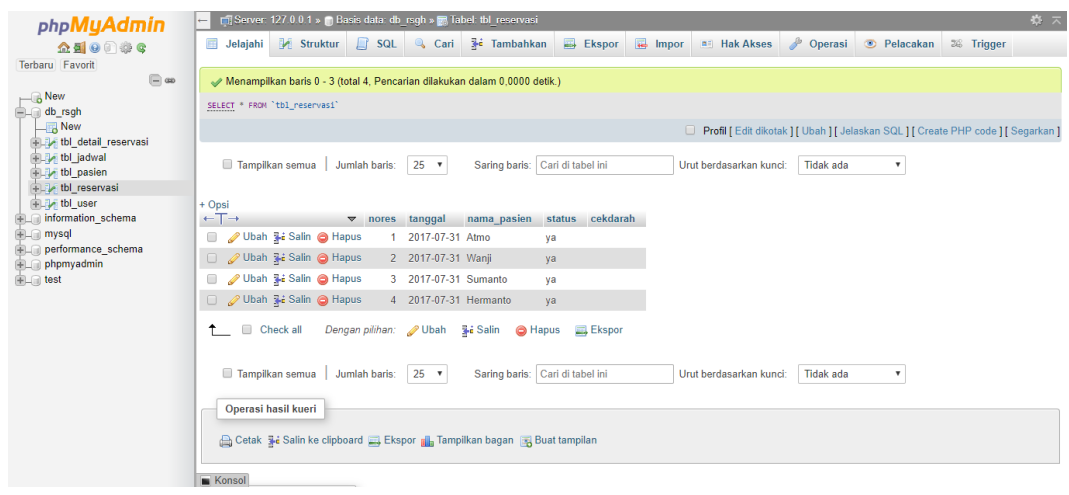

Gambar 4.21. Tampilan Data Reservasi 2

### **4.1.2.4 Uji Menu** *User* **Cek Jadwal**

Setelah *user* sukses melakukan reservasi, *user* dapat langsung melihat tanggal dan jam reservasi-nya pada menu cek jadwal. Uji menu cek jadwal pada *user*  dapat dilihat pada gambar 4.22 berikut ini.

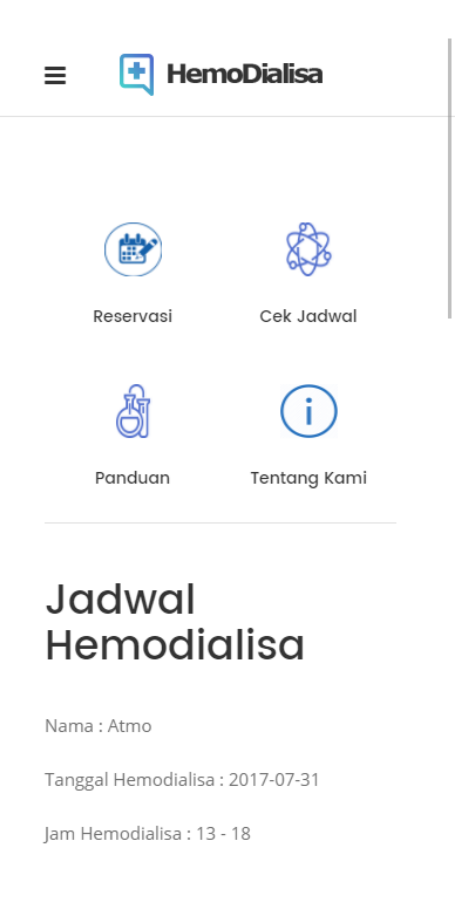

Gambar 4.22. Uji Cek Jadwal *User*

### **4.1.2.5 Uji Ubah dan Hapus Data Pasien oleh Admin**

Pada halaman admin terdapat menu ubah data pasien yang fungsinya untuk mengubah dan menghapus data umum pasien yang telah diinput oleh *user* sebelumnya. Untuk mengubah atau menghapus data pasien, admin harus meng*input* nama pasien dan men-klik *button* cari data. Setelahnya admin dapat mengubah data pasien dengan data pasien secara langsung lalu meng-klik *button* ubah. Sementara untuk hapus tinggal mengklik *button* hapus. Uji ubah data pasien dapat dilihat pada gambar 4.23 berikut ini.

| $\left  \frac{1}{\epsilon} \right $ HemoDialisa | <b>Daftar Pasien</b> | Jadwal HD | Ubah Data Pasien $\equiv$ |  |
|-------------------------------------------------|----------------------|-----------|---------------------------|--|
| <b>Ubah Data Pasien</b>                         |                      |           |                           |  |
| Nama Pasien                                     |                      |           |                           |  |
| Cari data                                       |                      |           |                           |  |
| Agus                                            |                      |           |                           |  |
| Pahoman                                         |                      |           |                           |  |
|                                                 |                      |           |                           |  |
| 08123456789                                     |                      |           |                           |  |
| <b>Ubah</b><br><b>Hapus</b>                     |                      |           |                           |  |

Gambar 4.23. Uji Ubah dan Hapus Data Pasien oleh Admin

### **4.1.2.6 Uji Menu Panduan Reservasi Hemodialisa**

Halaman menu penduan reservasi hemodialisa berisi langkah – langkah *user* untuk melakukan reservasi hemodialisa pada rumah sakit Graha Husada Bandar Lampung. Menu dapat dibuka dengan baik setelah melakukan *login* terlebih dahulu. Dapat dilihat pada gambar 4.24 berikut ini.

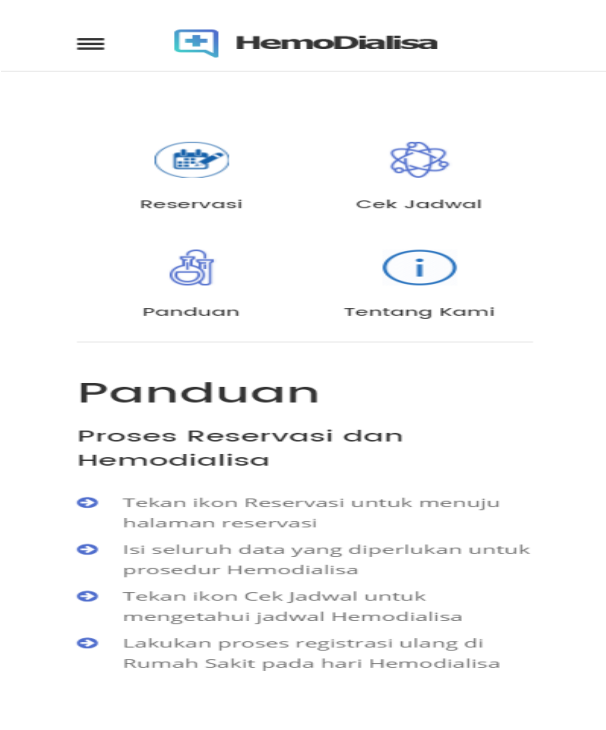

Gambar 4.24 Uji Coba Menu Panduan

### **4.1.2.7 Uji Menu Tentang Kami**

Halaman menu tentang kami berisi tentang informasi mengenai rumah sakit Graha Husada selaku penyedia jasa hemodialisa pada aplikasi ini, tepatnya visi dan misi rumah sakit Graha Husada. Pada uji coba yang dilakukan, menu dapat dibuka dengan baik setelah melakukan *login* terlebih dahulu. Dapat dilihat pada gambar 4.25.

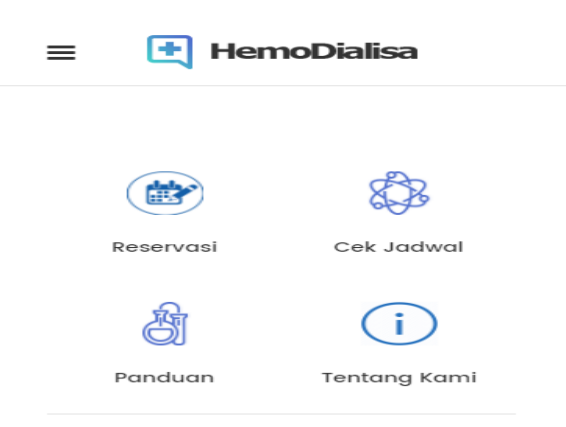

## Visi & Misi

### Visi

" Menjadi Rumah sakit tipe C dengan pelayanan prima yang sesuai dengan Standar nasional.

#### Misi

- O Memberikan pelayanan kesehatan bermutu dan memuaskan masyarakat serta terjangkau
- O Memberikan pelayanan ramah bersahabat tanpa unsur sara
- Membangun SDM yang professional di bidangnya
- Mewujudkan management yang efektif, efisien, tranparan dan responsive menjawab tumtunan masyarakat
- Selalu meningkatkan sarana prasarana rumah sakit yang up date untuk merespon perkembangan masyarakat
- O Meningkatkan kesejahteraan karyawan dan memberikan perlindungan hokum dan keselamatan kerja seluruh staf dan karyawan

### Gambar 4.25 Uji Coba Menu Tentang Kami

### **4.1.3 Operasi Dan Pemeliharaan**

Tidak menutup kemungkinan sebuah perangkat lunak mengalami perubahan ketika sudah dikirimkan ke *user.* Perubahan bisa terjadi karena adanya kesalahan yang muncul dan tidak terdeteksi saat pengujian. Tahap pemeliharaan dapat mengulangi proses pengembangan mulai dari analisis spesifikasi untuk perubahan perangkat lunak yang sudah ada, tapi tidak untuk membuat perangkat lunak yang baru.

### **4.2 Pembahasan**

Pada aplikasi reservasi hemodialisa pada rumah sakit Graha Husada Bandar lampung ini, lebih menekankan pada pengoptimalan antrian pasien yang melakukan reservasi. Pengoptimalan ini dilakukan dengan dengan menggunakan metode antrian *shortest job first* yang lebih mendahulukan *burst time* (lama proses) yang paling pendek pada suatu antrian. Namun hal tersebut tidak serta merta menghilangkan metode antrian yang lama, yaitu *first in first out*, sehingga dalam penelitian ini akan coba dibandingkan hasil dari kedua metode tersebut. Dari hasil penelitian tersebut, setiap harinya, akan ditentukan metode mana yang akan digunakan apakah *first in first out* atau *shortest job first*.

Dalam penggunaan sampel pertama, yaitu 4 pasien :

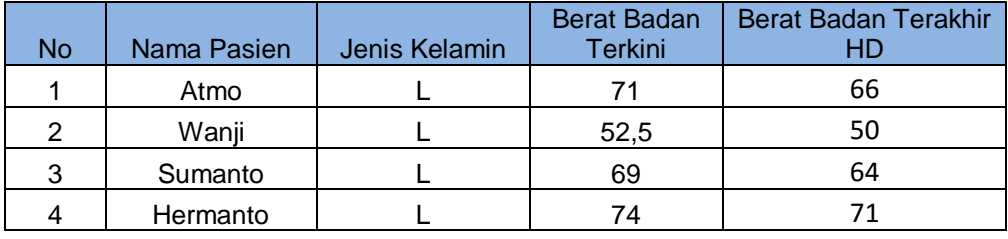

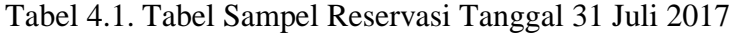

| Nama Pasien | Perhitungan lama<br>proses | Logika<br>penghitungan | <b>Lama Proses</b> |
|-------------|----------------------------|------------------------|--------------------|
| Atmo        | $71,0 - 66,0 = 5$          | $5/4 = 1,25 > 1$       | 5 jam              |
| Wanji       | $52,5 - 50,0 = 2,5$        | $2,5/4 = 0,625 < 1$    | 4 jam              |
| Sumanto     | $69,0 - 64,0 = 5$          | $5/4 = 1,25 > 1$       | 5 jam              |
| Hermanto    | $74,5 - 71,0 = 3$          | $3/4 = 0.75 < 1$       | 4 jam              |

Tabel 4.2. Tabel Perhitungan Lama Proses pada Sampel Reservasi Tanggal 31 Juli 2017

Berdasarkan selisih berat badan pasien, yaitu berat badan terkini dan berat badan terakhir sebelum hemodialisa, maka dicari nilai koefiesien dengan membagi selisih berat badan tersebut dengan jumlah jam minimal hemodialisa oleh pasien, yaitu 4. Lalu jika nilai koefisien tersebut > (lebih dari) 1, maka waktu hemodialisa yang dianjurkan adalah 5 jam. Sebaliknya jika nilai koefisien tersebut < (kurang dari) 1, maka waktu hemodialisa yang dianjurkan adalah 4 jam. Berdasarkan angka lama proses tersebut, maka dihitung metode antrian pada dua metode pada sistem.

Pada hasil pengujian yang dilakukan untuk reservasi pada tanggal 31 Juli 2017, didapatkan hasil sebagai berikut :

|                     |                    |            |                | <b>Daftar Pasien</b> | Jadwal HD<br>Ubah Data Pasien | $\equiv$ |
|---------------------|--------------------|------------|----------------|----------------------|-------------------------------|----------|
|                     | Jadwal Hemodialisa |            |                |                      |                               |          |
| Tanggal: 2017-07-31 |                    |            |                |                      |                               |          |
| $FIFO = 11.5$       |                    |            |                |                      |                               |          |
| $SIF = 10.75$       |                    |            |                |                      |                               |          |
| No.Resv.            | Nama Pasien        |            | Jam Mulai      | Lama Proses          | Jam Selesai                   |          |
|                     |                    | Tanggal    |                |                      |                               |          |
| 8                   | Atmo               | 2017-07-31 | 13             | 5                    | 18                            |          |
| 9                   | Wanji              | 2017-07-31 | 7              | $\overline{4}$       | 11                            |          |
| 10                  | Sumanto            | 2017-07-31 | 13             | 5                    | 18                            |          |
| 11                  | Hermanto           | 2017-07-31 | $\overline{7}$ | 4                    | 11                            |          |

Gambar 4.26. Hasil Uji Sampel Reservasi Tanggal 31 Juli 2017

$$
Average Time FIFO = \frac{((5) + (5 + 4) + (5 + 4 + 5) + (5 + 4 + 5 + 4))}{4}
$$
  

$$
Average Time FIFO = \frac{5 + 9 + 14 + 18}{4} = \frac{46}{4} = 11.5
$$

Gambar 4.27 Perhitungan antrian dengan metode *First In First Out* sampel 1

Perhitungan itu didapat dengan pengurutan *burst time* berdasarkan nomor reservasi, yaitu Atmo, Wanji, Sumanto, dan Hermanto, sehingga didapatkan urutan *burst time*, 5, 4, 5, 4. Hasil Perhitungan tersebut dibagi jumlah proses yang masuk, yang dibatasi maksmimal, 4 (non-bpjs) per harinya. Sementara untuk perhitungan SJF, shortest job first, adalah sebagai berikut.

$$
Average Time SJF = \frac{((4) + (4 + 4) + (4 + 4 + 5) + (4 + 4 + 5 + 5))}{4}
$$
  

$$
Average Time SJF = \frac{(4) + (8) + (13) + (18)}{4} = \frac{43}{4} = 10,75
$$

Gambar 4.28 Perhitungan antrian dengan metode *Shortest Job First* sampel 1

Pada perhitungan SJF, *shortest job first*, *burst time* yang dihitung diurutkan berdasarkan *burst time* terpendek, dengan hasil urutan sebagai berikut : Wanji(4), Hermanto(4), Atmo(5), Sumanto(5). Pada proses yang sama dipakai pengurutan berdasarkan FIFO, *first in first out*. Hasil Perhitungan tersebut dibagi jumlah proses yang masuk, yang dibatasi maksimal, 4 (non-bpjs) per harinya.

Dari kedua hasil tersebut, dilakukan perbandingan. Hasil perhitungan *average time* yang lebih kecil akan dipakai pada tanggal perhitungan (dalam kasus ini menggunakan sampel tanggal 31 juli 2017). Pada perhitungan pada sampel diatas dengan hasil *average time* FIFO dengan *average time* SJF masing – masing yaitu, 11,5 dan 10,75, dimana 11,5 > 10,75 dapat diambil hasil bahwa metode *shortest job first* lebih cepat dibandingkan *first in first out*.

Smpel kedua yang diambil adalah sebagi berikut.

| <b>No</b> | Nama Pasien | Jenis Kelamin | <b>Berat Badan</b><br><b>Terkini</b> | <b>Berat Badan Terakhir</b> |
|-----------|-------------|---------------|--------------------------------------|-----------------------------|
|           | Adi         |               |                                      |                             |
| 2         | Angga       |               | 54,5                                 | 52                          |
| 3         | Aliong      |               | 67                                   | 62                          |
|           | Regen       |               | 76,5                                 | 73.5                        |

Tabel 4.3. Tabel Sampel Reservasi Tanggal 31 Agustus 2017

Tabel 4.4. Tabel Perhitungan Lama Proses pada Sampel Reservasi Tanggal 31 Agustus 2017

| Nama Pasien | Perhitungan lama<br>proses | Logika<br>penghitungan | <b>Lama Proses</b> |
|-------------|----------------------------|------------------------|--------------------|
| Adi         | $0 - 0 = 0$                | $0/4 = 0 < 1$          |                    |
| Angga       | $54,5 - 52,0 = 2,5$        | $2,5/4 = 0,625 < 1$    |                    |
| Aliong      | $67,0 - 62,0 = 5$          | $5/4 = 1,25 > 1$       |                    |
| Regen       | $74,5 - 71,0 = 3$          | $3/4 = 0.75 < 1$       |                    |

Berdasarkan hasil tersebut dapat dihitung *average time* berdasarkan dua metode. Berikut adalah hasil perihitungannya.

$$
Average Time FIFO = \frac{((4) + (4 + 4) + (4 + 4 + 5) + (4 + 4 + 5 + 4))}{4}
$$
  

$$
Average Time FIFO = \frac{4 + 8 + 13 + 17}{4} = \frac{42}{4} = 10,5
$$

Gambar 4.29 Perhitungan antrian dengan metode *First In First Out* sampel 2

Berdasarkan perhitungan dengan metode *first in first out,* didapatkan hasil *average time* yaitu 10,5.

$$
Average Time SJF = \frac{((4) + (4 + 4) + (4 + 4 + 4) + (4 + 4 + 4 + 5))}{4}
$$
  

$$
Average Time SJF = \frac{(4) + (8) + (12) + (17)}{4} = \frac{41}{4} = 10,25
$$

Gambar 4.30 Perhitungan antrian dengan metode *Shortest Job First* sampel 2

Berdasarkan perhitungan dengan metode *shortest job first* dengan urutan berdasarkan waktu tersingkat, yaitu, 4, 4, 4, 5. Didapatkan hasil *average time* yaitu 10,25. Berdasarkan hasil diatas, dapat diperbandingkan hasil average time diantara kedua metode tersebut, yaitu *FIFO* = 10,5 dan *SJF* = 10,25, 10,25 < 10,5. Maka dapat disimpulkan antrian dengan metode dengan *average time* terkecil yang dipakai, yaitu *shortest job first* dengan *average time* 10,25. Berikut adalah hasilnya sebagai berikut.

| <b>HemoDialisa</b><br>٠<br>Daftar Pasien              |                    |            |                |             | <b>GH lowbal.</b> | <b>Ubah Data Pasien</b> | Ξ |
|-------------------------------------------------------|--------------------|------------|----------------|-------------|-------------------|-------------------------|---|
| Tanggal: 2017-08-31<br>$FIFO = 10.5$<br>$SIF = 10.25$ | Jadwal Hemodialisa |            |                |             |                   |                         |   |
| No.Resv.                                              | Nama Pasien        | Tanggal    | Jam Mulai      | Lama Proses |                   | Jam Selesai             |   |
| 12                                                    | Adi                | 2017-08-31 | $\overline{7}$ | 4           |                   | 11                      |   |
| 13                                                    | Angga              | 2017-08-31 | 7              | 4           |                   | 11                      |   |
| 14                                                    | Aliong             | 2017-08-31 | 13             | 5           |                   | 18                      |   |
| 15                                                    | Regen              | 2017-08-31 | 13             | 4           |                   | 17                      |   |

Gambar 4.31. Hasil Uji Sampel Reservasi Tanggal 31 Agustus 2017

Sampel ketiga yang digunakan adalah sebagai berikut.

| No | Nama Pasien | Jenis Kelamin | <b>Berat Badan</b><br><b>Terkini</b> | <b>Berat Badan Terakhir</b><br>HD |
|----|-------------|---------------|--------------------------------------|-----------------------------------|
|    | Adi         |               | 64                                   | 60                                |
| 2  | Angga       |               | 54,5                                 | 52                                |
| 3  | Aliong      |               | 62                                   | 60                                |
|    | Regen       |               | 76,5                                 | 73,5                              |

Tabel 4.5. Tabel Sampel Reservasi Tanggal 30 September 2017

Tabel 4.6. Tabel Perhitungan Lama Proses pada Sampel Reservasi Tanggal 30 September 2017

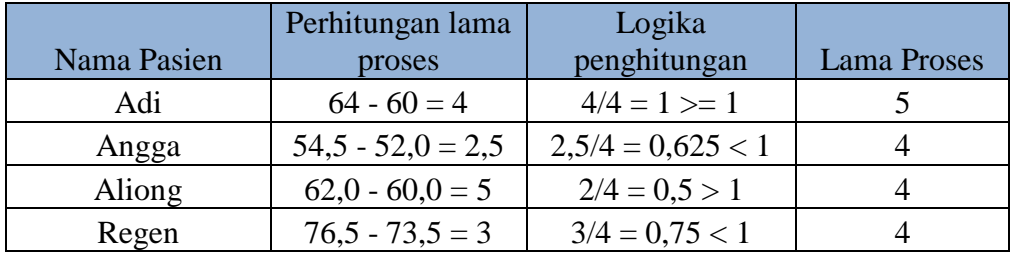

Berdasarkan hasil tersebut dapat dihitung *average time* berdasarkan dua metode. Berikut adalah hasil perihitungannya.

$$
Average Time FIFO = \frac{((5) + (5 + 4) + (5 + 4 + 4) + (5 + 4 + 4 + 4))}{4}
$$

$$
Average Time FIFO = \frac{5 + 9 + 13 + 17}{4} = \frac{44}{4} = 11
$$

Gambar 4.32 Perhitungan antrian dengan metode *First In First Out* sampel 3

Berdasarkan perhitungan dengan metode *first in first out*, didapatkan hasil *average time* yaitu 11.

$$
Average Time SJF = \frac{((4) + (4 + 4) + (4 + 4 + 4) + (4 + 4 + 4 + 5))}{4}
$$

$$
Average Time SJF = \frac{(4) + (8) + (12) + (17)}{4} = \frac{41}{4} = 10,25
$$

Gambar 4.33 Perhitungan antrian dengan metode *Shortest Job First* sampel 3

Berdasarkan perhitungan dengan metode *shortest job first* dengan urutan berdasarkan waktu tersingkat, yaitu, 4, 4, 4, 5. Didapatkan hasil average time yaitu 10,25.

Berdasarkan hasil diatas, dapat diperbandingkan hasil *average time* diantara kedua metode tersebut, yaitu *FIFO* = 11 dan *SJF* = 10,25, 10,25 < 11. Maka dapat disimpulkan antrian dengan metode dengan *average time* terkecil yang dipakai, yaitu *shortest job first* dengan *average time* 10,25.

Berikut adalah hasilnya sebagai berikut.

| <b>HemoDialisa</b><br>۰ |                    |            |                | Daftar Pasien  | <b>GH Ipwbpl.</b> | Ubah Data Pasien | $\equiv$ |
|-------------------------|--------------------|------------|----------------|----------------|-------------------|------------------|----------|
|                         | Jadwal Hemodialisa |            |                |                |                   |                  |          |
| Tanggal: 2017-09-30     |                    |            |                |                |                   |                  |          |
| $FIFO = 11$             |                    |            |                |                |                   |                  |          |
| $SIF = 10.25$           |                    |            |                |                |                   |                  |          |
| No.Resv.                | Nama Pasien        | Tanggal    | Jam Mulai      | Lama Proses    |                   | Jam Selesai      |          |
| 12                      | Adi                | 2017-07-31 | 13             | 5              |                   | 18               |          |
| 13                      | Angga              | 2017-07-31 | $\overline{7}$ | $\overline{4}$ |                   | 11               |          |
| 14                      | Aliong             | 2017-07-31 | 7              | $\overline{4}$ |                   | 11               |          |
| 15                      | Regen              | 2017-07-31 | 13             | $\overline{4}$ |                   | 17               |          |
|                         |                    |            |                |                |                   |                  |          |

Gambar 4.34. Hasil Uji Sampel Reservasi Tanggal 30 September 2017

Berdasarkan 3 sampel uji coba yang dilakukan, uji coba ini mendapatkan hasil antrian metode *shortest job first*. Namun hasil uji coba ini tidak dapat serta

merta membuktikan bahwa metode *shortest job first* selalu lebih cepat dibandingkan *first in first out*. Hasil yang diatas dimungkinkan karena adanya pembatasan nilai dan jumlah variabel pada penghitungannya, yaitu pada jumlah reservasi yang dapat diterima dalam satu hari (maksimal 4 untuk nonbpjs), serta nilai perhitungan (nilai perhitungan : 4 jam dan 5 jam). Jika tidak ada pembatasan nilai dan jumlah perhitungan pada uji coba, maka memungkinkan untuk didapatkan hasil dimana *average time first in first out* lebih kecil dibandingkan *shortest job first*.